## MANUAL FOR CHECKING DIGITAL SIGNATURE

After obtaining the certificate you can install in the computer or can be used through E-token. Digital signature can be viewed as follows:

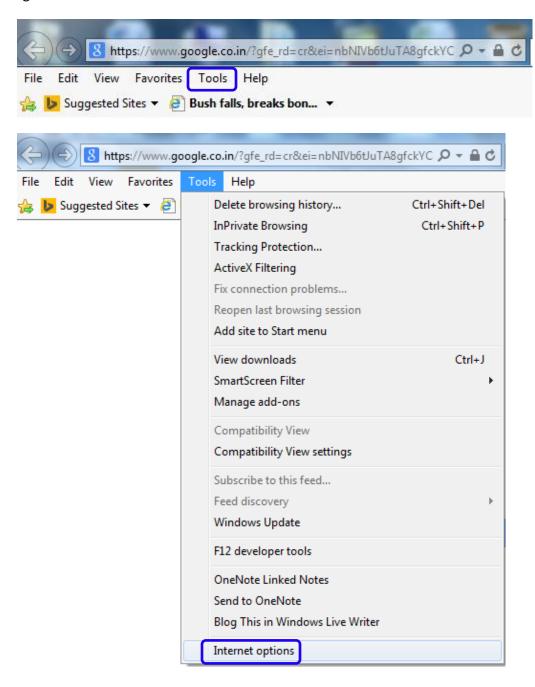

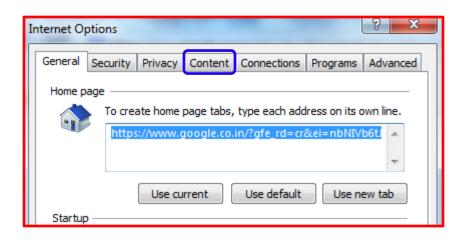

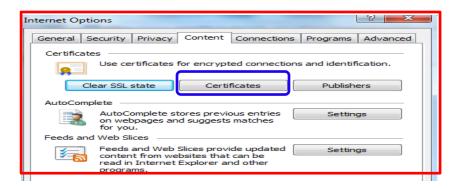

Check for your certificate as shown below:

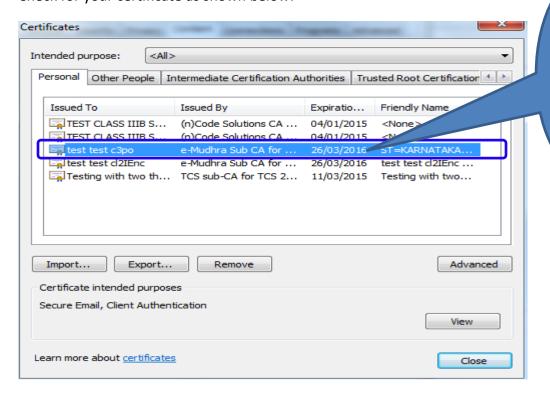

Check for the expiration Date and double click on certificate

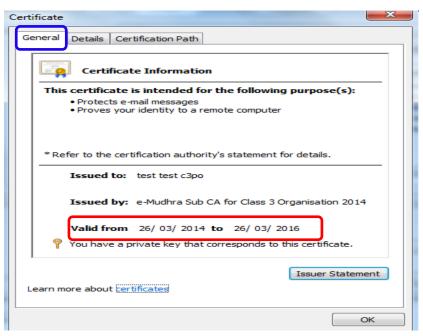

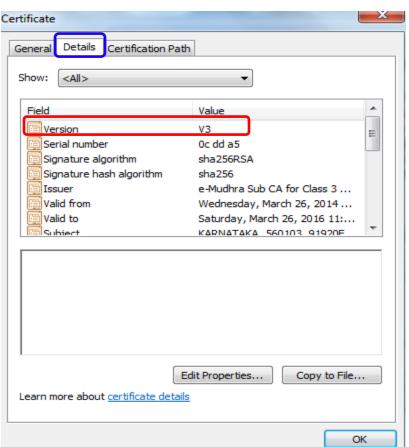

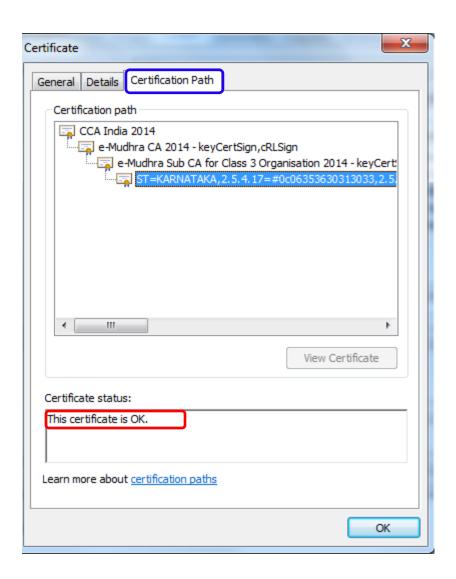